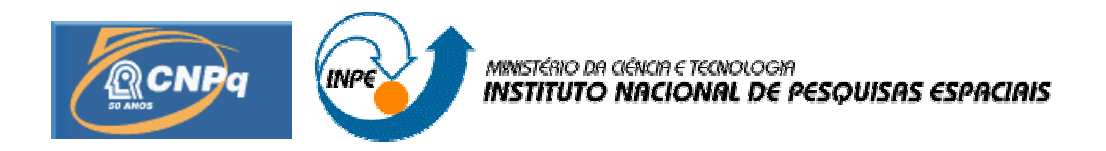

# SOFTWARE PARA PROJETO DE TUBULAÇÕES COM INTERFACE GRÁFICA

## RELATÓRIO FINAL DE PROJETO DE INICIAÇÃO CIENTÍFICA (PIBIC/CNPq/INPE)

Omar Adel Kassab (INPE, Bolsista PIBIC/CNPq) E-mail: omarkassab\_poa@hotmail.com

Dr. Jerônimo dos Santos Travelho (LAC/CTE/INPE, Orientador) E-mail: jeff@lac.inpe.br

Julho de 2008

### **AGRADECIMENTOS:**

 Agradeço primeiramente a Deus, aos meus pais e irmãos, aos amigos que me ajudaram diretamente e indiretamente neste projeto, ao INPE, ao CNPq e principalmente ao meu orientado Doutor Jeronimo Dos Santos Travelho pela dedicação, incentivo e paciência que teve nesse ano de Iniciação Cientifica.

# **SUMÁRIO**

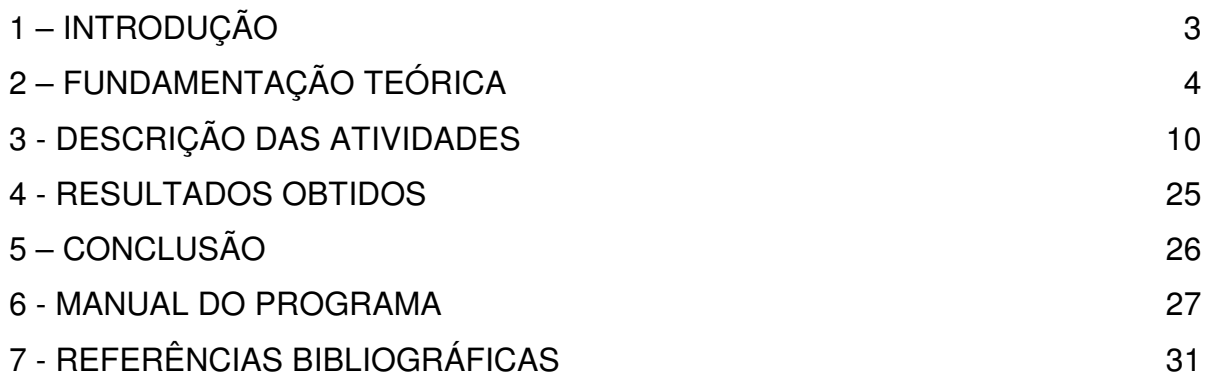

## **1 - INTRODUÇÃO**

 O projeto sendo proposto é continuação de um projeto que está em seu terceiro ano, tendo como objetivo o desenvolvimento de um software com interface gráfica, onde o usuário pode ir projetando a tubulação (constituídas de tubos, curvas, cotovelos, junções, válvulas, placa de orifício e bombas) e verificar seu funcionamento.

Houve a preocupação de permitir ao usuário desenvolvê-la em ambiente gráfico, efetuando também o cálculo de fatores de extrema valia para projetos de tubulações, como a perda de carga, pressão inicial e final, etc.

Sabe-se que o uso da informática no projeto de tubulações é cada vez mais intenso, sendo constante o surgimento de novas ferramentas de cálculo, possibilitando assim a automatização de tarefas.

Atualmente, o avanço tecnológico permitiu serem criadas varias ferramentas para a automatização de diversas áreas, e nos permite também aperfeiçoá-las, tornando-as cada vez mais confiáveis, rápidas e precisas.

Dessa maneira, confirmou-se a importância desse software, uma vez que a fase de projeto é essencial, pois nela se encontram os trabalhos de traçado (detalhamento e desenho) e os trabalhos de cálculo, sendo necessários instrumentos que facilitem essa etapa, sem contar que possuindo um programa próprio, será possível incluir novas funções de acordo com a necessidade do usuário. Também tivemos a preocupação de permitir que o usuário integrasse a parte gráfica do projeto com os cálculos, possibilitando um melhor planejamento e visualização da tubulação, e permitindo também que fossem experimentadas diversas configurações da tubulação, e assim obter uma melhor solução.

## **2 - FUNDAMENTAÇÃO TEÓRICA**

A implementação do software, assim como nas versões anteriores do projeto, foi desenvolvida com o programa C++ Builder versão 1 da Borland, que é um ambiente de programação visual orientado a objetos voltado ao desenvolvimento desse tipo de aplicativo. Para serem feitas às mudanças no programa foi utilizada então a mesma linguagem de programação, C++ orientada a objeto e a evento.

#### **Programação orientada a objeto:**

A programação orientada a objeto é uma extensão da programação estruturada. E consiste no desenvolvimento de algoritmos, usados para a solução de problemas, onde a estrutura de dados usada pelas funções encontra-se separada da organização do programa (código que implementa a estrutura de dados e algoritmos da classe), sendo necessária à definição da coleção de tipos de objeto.

O objeto é a característica principal desse tipo de programação, sendo este um componente que contém características (propriedades), e representa o elemento do problema. Nele podem ser executadas ações (métodos necessários para a solução do problema), que são definidos junto à definição da classe. Dessa maneira, pode-se dizer, que a programação orientada a objetos preocupa-se mais com os dados a serem manipulados do que com os métodos que os manipulam.

#### **Programação orientada a evento:**

Um evento é uma forma de atuar com o usuário e as classes. A Programação Orientada a Objetos e a Programação Orientada a Eventos são facilmente confundidas, porém a primeira contém a segunda, mas a segunda não contém a primeira. Assim um objeto pode existir mesmo que não exista nenhum evento associado a ele, mas um evento não pode existir se não houver um objeto a ele associado.

Pode-se dizer que a programação orientada a eventos significa que a programação responde a eventos (como clicar em um botão, selecionar um texto), ou seja, o programa não se restringe a uma seqüência pré-estabelecida. Dessa maneira, é necessário escrever um código para ações executadas pelo usuário.

#### **Hidráulica aplicada a tubulações:**

Serão apresentados alguns tópicos práticos relevantes sobre o dimensionamento hidráulico de condutos forçados. Mais especificamente condições de escoamento que tratam de vazão, velocidade, diâmetro e perda de carga.

Entende-se por conduto forçado aquele no qual o fluído escoa à plena seção e sob pressão. Muitas vezes os condutos de seção circular são chamados de tubos ou tubulações. Um conduto é dito uniforme quando a sua seção transversal não varia com o seu comprimento. Se a velocidade do fluído em qualquer seção do conduto não variar com o tempo, o regime de escoamento é dito permanente.

A densidade dos líquidos, ao contrário do que se passa com os gases, varia muito pouco quando se varia a sua pressão ou temperatura. A título de exemplo, considerando que a água tem compressibilidade igual a 5.10<sup>-5</sup> cm $^2$  / Kgf, isto significa que em condições normais seria necessário um incremento de pressão de 20  $Kgf/$  cm $^2$  para que um litro de água se reduza de 1 cm $3$ , ou seja, para que sua densidade aumente um milésimo. Por isto, do ponto de vista prático, a densidade da água e de qualquer líquido é independente da temperatura e da pressão.

Diante dessa reduzidíssima variação da densidade, nos escoamentos de líquidos em regime permanente considera-se que os mesmos se comportam como incompressíveis. Neste contexto se incluem querosene, gasolina, álcool, óleo diesel, água, vinho, vinhoto, leite, e muitos outros, aos quais se aplicam os conceitos aqui comentados.

É conveniente ressaltar que um escoamento se classifica também como turbulento ou laminar. No escoamento laminar há um caminhamento disciplinado das partículas fluidas, seguindo trajetórias regulares, sendo que as trajetórias de duas partículas vizinhas não se cruzam. Já no escoamento turbulento a velocidade num dado ponto varia constantemente em grandeza e direção, com trajetórias irregulares, e podendo uma mesma partícula ora localizar-se próxima do eixo do tubo, ora próxima da parede do tubo.

O critério para determinar se o escoamento é turbulento ou laminar, é a utilização do número de Reynolds:

$$
R_e=\frac{4Q}{\pi D \nu}
$$

onde:

 $R<sub>e</sub>$  = Número de Reynolds (adimensional)  $Q = \text{vazão} (m^3 / s)$  $\pi = 3,1416...$  $D =$  diâmetro  $(m)$ v = viscosidade cinemática do líquido ( $m^2$  / s)

Nas condições normais de escoamento o número de Reynolds é interpretado conforme segue:

 $R_e$  > 4000, então o escoamento é turbulento. Re < 2000, então o escoamento é laminar.

Entre estes dois valores há a zona de transição, onde não se pode determinar com precisão os elementos do dimensionamento.

Em geral, o regime de escoamento na condução de líquidos no interior de tubulações é turbulento, exceto em situações especiais, tais como escoamento a baixíssimas vazões, como ocorre em gotejadores de irrigação, onde o escoamento é laminar.

Sempre que um líquido escoa no interior de um tubo de um ponto para outro, haverá uma certa perda de energia, denominada perda de pressão ou perda de carga. Esta perda de energia é devida ao atrito com as paredes do tubo e devida à viscosidade do líquido em escoamento. Quanto maior for a rugosidade da parede da tubulação, isto é, a altura das asperezas, maior será a turbulência do escoamento e, logo, maior será a perda de carga.

Já há cerca de dois séculos estudos e pesquisas vem sendo realizados, procurando estabelecer leis que possam reger as perdas de carga em condutos. Várias fórmulas empíricas foram estabelecidas no passado e algumas empregadas até com alguma confiança em diversas aplicações de engenharia, como as fórmulas de Hazen-Williams, de Manning e de Flamant. Mas, trabalhos de diversos investigadores têm mostrado que, em sua totalidade, são mais ou menos incorretas. A incorreção dessas fórmulas é tanto maior quanto mais amplo é o domínio de aplicação pretendido por seus autores.

Atualmente a expressão mais precisa e usada universalmente para análise de escoamento em tubos, que foi proposta em 1845, é a conhecida equação de

Darcy-Weisbach:

$$
hf = f * \frac{L}{d} * \frac{v^2}{2 * g}
$$

onde:

 $h_f$  = perda de carga ao longo do comprimento do tubo (*mca*)

 $f =$  fator de atrito (adimensional)

 $L =$  comprimento do tubo  $(m)$ 

 $d =$  diâmetro interno do tubo  $(m)$ 

 $g$  = aceleração da gravidade local  $(m / s^2)$ 

Mas somente em 1939, quase 100 anos depois, foi obtida a expressão para o fator de atrito f, através da equação de Colebrook-White:

$$
\frac{1}{\sqrt{f}} = -2\log_{10}\left(0, 27\frac{k}{D} + \frac{2, 51}{R_e\sqrt{f}}\right)
$$

onde:

 $f =$  fator de atrito (adimensional)  $k =$  rugosidade equivalente da parede do tubo ( $m$ )  $D =$  diâmetro interno do tubo  $(m)$  $R_e$  = número de Reynolds (adimensional)

Obviamente, trata-se de uma equação implícita, isto é, a variável f aparece nos dois membros da equação, de forma não ser possível explicitá-la. Mas isto não sugere que seja impossível resolver equações implícitas. Os métodos numéricos, embora aproximativos, são capazes de resolver equações implícitas com a precisão que se desejar. São métodos basicamente computacionais, pois incorrem em operações matemáticas repetidas. Encontram, contudo, muita utilidade em hidráulica.

É o caso dos métodos iterativos, nos quais ordena-se adequadamente a equação, e arbitra-se um valor inicial qualquer para a variável procurada que está no seu segundo membro. Com o valor inicial já arbitrado, calcula-se um novo valor para esta mesma variável procurada, mas para a que está no primeiro membro. Se a diferença entre o valor

inicial e o novo valor calculado estiver fora da precisão desejada, repete-se esta operação, porém colocando como valor inicial o novo valor calculado. Se a diferença aumentar diz-se que os valores estão divergindo, e se diminuir diz-se que os valores estão convergindo para a solução. O número de repetições, isto é, o número de iterações poderá ser pequeno ou não, dependendo do método a ser utilizado, e se sucederá até que a diferença seja suficientemente pequena ou compatível com a precisão desejada.

Um esquema básico de cálculo passo a passo, seria algo do tipo:

1- Arbitra-se um valor inicial qualquer para a variável do segundo membro.

2- Calcula-se novo valor para a mesma variável que está no primeiro membro.

3- Compara-se a diferença entre o valor calculado e o valor inicial com a tolerância estabelecida.

4- Se maior, o novo valor passa a ser o valor inicial, e volta-se para o passo (2). Se menor passa-se para o passo (5).

5- O corrente valor da variável é o valor procurado.

Métodos iterativos como o de Newton é muito potente e convergem muito rapidamente, podendo alcançar resultados altamente precisos com três ou quatro iterações.

Na prática, em termos específicos, a análise do escoamento em tubos basicamente envolve três grandezas a se calcular:

o diâmetro, a vazão (ou velocidade) e a perda de carga;

Estas são em síntese, as três variáveis principais envolvidas no cálculo hidráulico, pois as demais (material do tubo, tipo de líquido, temperatura, etc), são básicas. Por qualquer método que viermos a empregar, para se determinar qualquer uma dessas três variáveis, as duas demais deverão ser conhecidas.

Em que pese à técnica iterativa associada à precisão das equações dar um pouco de velocidade ao cálculo, contudo permanece o mesmo sendo realizado manualmente, o que não deixa de ser cansativo, enfadonho e sujeito a erros. Com o uso de programas para computadores digitais, a resolução torna-se simples, fáceis, automáticas, rápidas e sem erros.

#### **Análise da equação de Swamee-Jain para cálculo do fator de atrito no tubo.**

Para a analise da equação de Swamee, houve um estudo comparativo entre as equações mais empregadas no cálculo do fator de atrito (Darcy-Weissbach) e a equação de Swamee. A partir desse estudo concluiu-se que, para o regime turbulento em conduto liso, a equação de Swamee-Jain apresentou diferenças de valores de f em relação ás equações específicas, requerendo, para melhor precisão, um fator de correção. Para os outros tipos de escoamento a concordância foi considerada satisfatória.

Darcy e Weissbach apresentaram uma expressão geral de perda de carga valida para qualquer liquido em regime de escoamento em condutos forçados. Entre as variáveis empregadas nesta fórmula, o fator de atrito (f) é o parâmetro de mais difícil determinação (Macintyre, 1987; Vianna, 1997; Azevedo Neto et al., 1998).

Os regimes de escoamento são classificados em função do número de Reynolds: laminar e turbulento. O regime turbulento é subdividido em outros três tipos: condutos lisos, turbulentos de transição e turbulência plena. Em cada um, o (f) é calculado por equações empíricas que só podem ser empregadas no regime de escoamento em que foram ensaiadas (Neves, 1989).

De acordo com Azevedo Neto (1998) e Carvalho (2000), essas subdivisões do regime turbulento são calculadas de maneiras diferentes, onde são empregadas diferentes expressões para determiná-las.

Entretanto, Swamee & Jain(1976), citados por Porto(1998), apresentaram uma expressão geral que calcula o fator de atrito (f) sem restrições quanto ao regime de escoamento, numero de Reynolds e rugosidade relativa.

$$
f = \left\{ \left( \frac{64}{Re y} \right)^8 + 9,5 * \left[ ln \left( \frac{\mathcal{E}}{3,7 * d} + \frac{5,74}{Re y^{0.9}} \right) - \left( \frac{2500}{Re y} \right)^6 \right]^{-16} \right\}^{0.125}
$$

### **3 - ATIVIDADES DESEMPENHADAS NO PROJETO:**

 Os primeiros meses do projeto foram destinados ao estudo da linguagem de programação C, visto que não se possuía nenhum conhecimento dessa linguagem. Esse estudo foi feito através da elaboração de códigos, que inicialmente efetuavam operações matemáticas (adição, subtração, divisão e multiplicação de dois números).

 O grau de dificuldade dos códigos foram aumentando gradativamente, e dessa maneira, passou-se a implementar códigos com operadores lógicos (e, ou, maior, menor...), e que utilizavam condições (if, else) e loop (while, for...). Para isso, foram desenvolvidos códigos que colocavam números em ordem crescente, verificavam se o número era primo, etc.

 Para o estudo de linguagem C orientada a objeto, foi necessária a implementação de códigos que utilizavam ponteiros, classes e estruturas. Nessa fase, foi elaborado um código que a partir das notas de um aluno (objeto do programa), determinava a média, e exibia o número de registro, as notas, e o nome do aluno (propriedades do objeto aluno), tendo um ponteiro apontando para o objeto, o que permitia realizar essas funções para vários alunos. Da mesma maneira, elaborou-se um código que efetuava operações com vetores, sendo este um objeto e tendo como propriedades as coordenadas x, y e z. O objeto vetor também possuía um ponteiro apontado para ele.

 O estudo de linguagem orientada a evento foi feito através da elaboração da interface gráfica do software, atribuindo funções para o menu, botões, etc. Foram desenvolvidas várias interfaces, até encontrar a mais adequada para o programa e funções que seriam realizadas por ele.

 Foi necessário também o estudo de hidráulica. Para isso, estudou-se equação de Bernoulli, fator de atrito em tubos (Fórmula de Swamee e Diagrama de Moody), perda de carga em tubos (Fórmula de Darcy-Weishback e Equação de Hanzem Williams), números adimensionais, etc. Terminada essa etapa, foi possível determinar as funções que seriam realizadas pelo programa, e como seriam efetuados os cálculos (quais as fórmulas que seriam utilizadas, quais seriam os dados conhecidos, etc.).

 Dessa maneira, o software é capaz de elaborar projetos de tubulações, sendo usado um encadeamento de tubo e acessório. Os tubos são representados graficamente por uma linha preta de espessura igual a três pixels, e possuem coordenas x, y e z fornecidas pelo usuário do programa. Para os acessórios ainda não foram atribuídas simbologias específicas. São considerados como acessórios as curvas, cotovelos, junções, contrações, alargamentos, válvulas, bombas e placa de orifício.

Para a visualização da tubulação foram criadas quatro vistas:

- Vista Superior: onde são usadas apenas as coordenadas x e y para desenhar os tubos.
- Vista Frontal: onde são usadas apenas as coordenadas x e z para desenhar os tubos.
- Vista Lateral: onde são usadas apenas as coordenadas y e z para desenhar os tubos.
- Vista Isométrica: onde são usadas todas as coordenadas (x, y e z) para desenhar os tubos. Nessa vista é necessário o cálculo de duas componentes, que foram chamadas de h e v.

#### **Coordenadas H e V:**

Para encontrar as componentes h e v, necessárias para desenhar a tubulação em perspectiva isométrica, foi utilizada as seguintes equações:

 $h = -x * 0.866 + y * 0.866$ 

 $v = z - x * 0.5 - v * 0.5$ 

### **Escala do desenho:**

 A escala do desenho foi determinada com a finalidade de fazer com que a tubulação ocupasse toda a janela de imagem, deixando apenas uma borda de 10 pixels. Dessa forma, adotou-se para a janela de imagem um tamanho de 600 x 300 pixels, sendo que ela possui um tamanho real de 620 x 320 pixels

Ao iniciar o programa, é atribuído um valor bem pequeno, no caso  $-1.0 * 10<sup>50</sup>$ , para os valores de máximo de cada coordenada (x, y, z, h e v), e um valor bem grande, no caso 1,0<sup>\*</sup> 10<sup>50</sup>, para os valores de mínimo de cada coordenada. Dessa maneira, a cada entrada de coordenadas do tubo, eram calculadas as componentes h e v, e comparavamse todas as coordenadas com os valores máximos e mínimos, definindo assim, um máximo e mínimo para cada coordenada.

Para determinar a escala do desenho foi necessário encontrar a diferença entre o valor máximo e mínimo, e o ponto médio de cada coordenada. O ponto médio foi definido com a finalidade de deixar que o desenho sempre ocupasse a área central da janela de imagem. Desta forma, temos como exemplo para a coordenada x:

$$
dx = xmax - xmin
$$

$$
xmed = \frac{(xmax + xmin)}{2}
$$

O cálculo da escala foi feito para cada vista do desenho, como exemplo será mostrado o método usado para a vista superior:

Primeiro foi verificado se o dx e o dy eram menores que uma certa precisão, nesse caso foi usado o valor de 0,01. Em caso afirmativo, o valor da escala fica sendo 1; e em caso negativo, compara-se os valores de *<sup>600</sup> dx* <sup>e</sup>*<sup>300</sup> dy* , a escala fica sendo o inverso dessa fração para o maior valor.

### **Coordenadas X e Y na tela:**

Ao definir uma vista foi necessário encontrar as coordenadas em 2D (x, y) na janela da imagem de cada ponto do tubo, para desenhar a tubulação. Continuando com o exemplo da vista superior:

> $xini = (xi - xmed)^* ESC + 310$  $yini = (yi - ymed) * ESC + 160$  $x$ fim =  $(x$ f – xmed) \* ESC + 310  $y$ fim = (yf – xmed) \* ESC + 160

#### **Tubos:**

#### **Comprimento do tubo:**

Na determinação do comprimento do tubo, foi usada a equação para calcular o módulo de um vetor, uma vez que as coordenadas iniciais e finais do tubo eram conhecidas.

$$
L = \sqrt{(xf - xi)^2 + (yf - yi)^2 + (zf - zi)^2}
$$

### **Rugosidade absoluta equivalente e rugosidade relativa:**

A rugosidade absoluta equivalente  $(\square)$  é obtida através da escolha do material do tubo. No software foram inseridos 30 materiais com suas respectivas rugosidades absolutas, de acordo com a tabela abaixo:

| <b>MATERIAL</b>                               | <b>RUGOSIDADE</b>              |
|-----------------------------------------------|--------------------------------|
|                                               | <b>ABSOLUTA</b>                |
|                                               | EQUIVALENTE ( $\square$ ) (mm) |
| Aço comercial novo                            | 0,045                          |
| Aço laminado novo                             | $0,04$ a $0,010$               |
| Aço soldado novo                              | 0,05a0,10                      |
| Aços soldado limpos, usados.                  | 0,15a0,20                      |
| Aço soldado moderadamente oxidado             | 0,15a0,20                      |
| Aço soldado revestido de cimento centrifugado | 0,10                           |
| Aço laminado revestido de asfalto             | 0,05                           |
| Aço rebitado novo                             | 1a3                            |
| Aço rebitado em uso                           | 6                              |
| Aço galvanizado, com costura.                 | 0,15a0,20                      |
| Aço galvanizado, sem costura.                 | $0,06$ a $0,15$                |
| Ferro forjado                                 | 0,05                           |
| Ferro fundido novo                            | $0,25$ a $0,50$                |
| Ferro fundido com leve oxidação               | 0,30                           |
| Ferro fundido centrifugado                    | 0,05                           |
| Ferro fundido em uso com cimento centrifugado | 0,10                           |
| Ferro fundido cm revestimento asfáltico       | 0,12a0,20                      |
| Ferro fundido oxidado                         | 1a1,5                          |
| Cimento amianto novo                          | 0,025                          |
| Concreto centrifugado novo                    | 0,16                           |
| Concreto armado liso, vários anos de uso.     | $0,20$ a $0,30$                |
| Concreto com acabamento normal                | 1a3                            |

TABELA 1: Valores da rugosidade absoluta equivalente

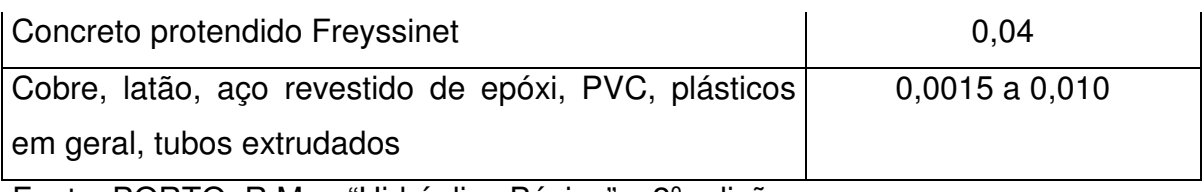

Fonte: PORTO, R.M. – "Hidráulica Básica" – 2º edição.

Para os materiais que apresentaram uma faixa de valor da rugosidade absoluta, foi atribuído o maior valor.

O nome do material e sua respectiva rugosidade foram colocados em um arquivo do bloco de notas chamado Material.txt. O software é capaz de ler o arquivo e assim inserir no combobox da janela de dados do tubo todos os materiais contidos no arquivo. Com isso, torna-se mais fácil a atualização do programa, uma vez que para adicionar novas rugosidades, é apenas necessário abrir o arquivo no bloco de notas, e colocar o nome e a rugosidade absoluta do material em mm. Neste arquivo, o primeiro número corresponde à quantidade de materiais desse arquivo. Assim, ao adicionar novos materiais, é necessário também mudar a quantidade de materiais do arquivo.

Com o valor da rugosidade absoluta equivalente, foi possível determinar a rugosidade relativa através da seguinte equação [2]:

$$
Rug\ Re\ l = \frac{\varepsilon}{\frac{1000}{d}}
$$

Onde d corresponde ao diâmetro do tubo (m).

#### **Velocidade no tubo ou acessório:**

A velocidade foi determinada, usando-se a fórmula para a vazão, onde:

$$
Q = v^* A
$$

Sendo Q a vazão na tubulação (m $3/$ s), v a velocidade no tubo (m/s) e A área da seção circular do tubo (m<sup>2</sup>). Assim temos:

$$
v = \frac{(Q^*4)}{(\pi^*d^2)}
$$

#### **Número de Reynolds:**

O Número de Reynolds foi calculado através da equação abaixo [2]:

$$
Re\ y = \frac{(\rho^* v^* d)}{\mu}
$$

Sendo  $\Box$  a massa específica do fluido (kg/m<sup>3</sup>), v a velocidade (m/s), d o diâmetro do tubo ou acessório (m) e  $\square$  coeficiente de viscosidade do fluido (kg/ m<sup>2</sup>).

#### **Fator de atrito no tubo:**

Com os valores do Número de Reynolds e da Rugosidade Absoluta Equivalente, foi possível determinar o Fator de Atrito no tubo; para isso, foi usada a Fórmula de Swamee [2]:

$$
f = \left\{ \left( \frac{64}{Re y} \right)^8 + 9,5 \ast \left[ ln \left( \frac{\varepsilon}{3,7 \ast d} + \frac{5,74}{Re y^{0.9}} \right) - \left( \frac{2500}{Re y} \right)^6 \right]^{-16} \right\}^{0,125}
$$

#### **Perda de carga no tubo:**

A perda de carga no tubo foi determinada com a fórmula universal da perda de carga, também conhecida como equação de Darcy – Weishback [2]:

$$
\Delta h = f * \frac{L}{d} * \frac{v^2}{2 * g}
$$

#### **Diferença de pressão no tubo:**

Com a equação de Bernoulli foi possível calcular a diferença de pressão no tubo. Dessa forma, temos [3]:

$$
\frac{P_1}{\gamma} + z_1 + \frac{v_1^2}{2 \cdot g} + HB = \frac{P_2}{\gamma} + z_2 + \frac{v_2^2}{2 \cdot g} + HP + HT
$$

Uma vez que no tubo não possuímos bomba e nem turbina, portanto HB e HT são iguais a zero; e que a velocidade inicial e final são iguais, portanto v1 = v2, pois o diâmetro no tubo é constante; assim, obtêm-se a seguinte equação:

$$
P1 - P2 = * (z2 - z1 + HP)
$$

### **Propriedades dos acessórios:**

A tubulação gerada pelo programa deve ser constituída de tubos, acessórios e bombas, portanto calcularmos somente as propriedades dos tubos não nos gera resultados corretos, é preciso também que sejam colocadas ao programa as propriedades dos acessórios e bombas existentes no mercado.

**Coeficiente de perda de carga localizada(K):** é um coeficiente adimensional, que depende da geometria do acessório, número de Reynolds, rugosidade das paredes e, em alguns casos, das condições do escoamento, portanto cada acessório apresenta um coeficiente específico. Foi criado então mais um arquivo.txt para armazenar a lista dos acessórios e seus respectivos coeficientes de perda de carga localizada. Segue uma tabela contendo esses valores para cada tipo de acessório.

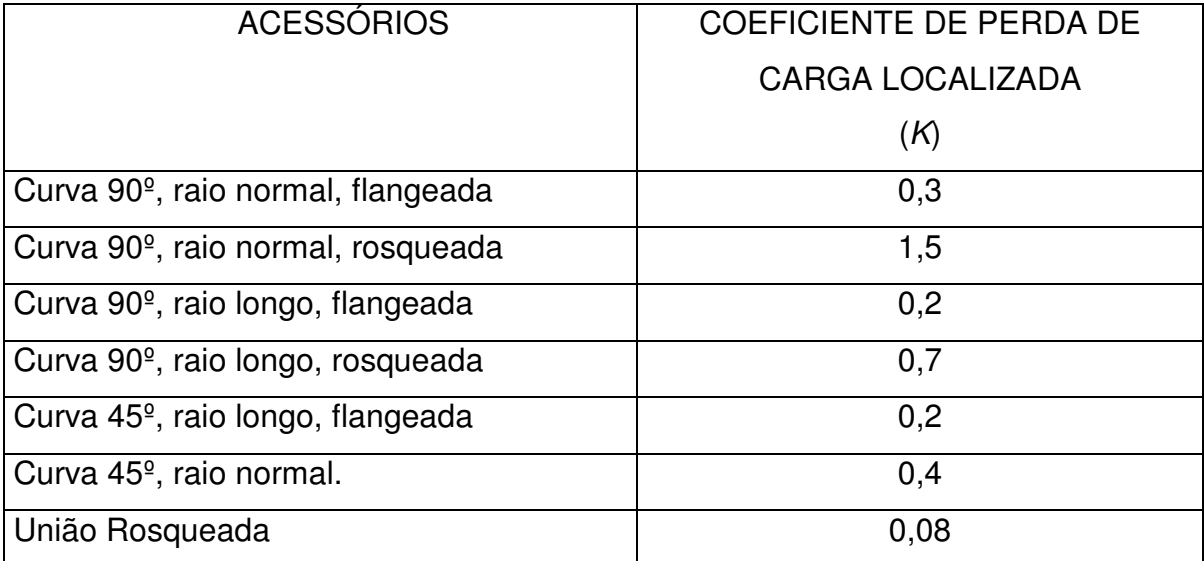

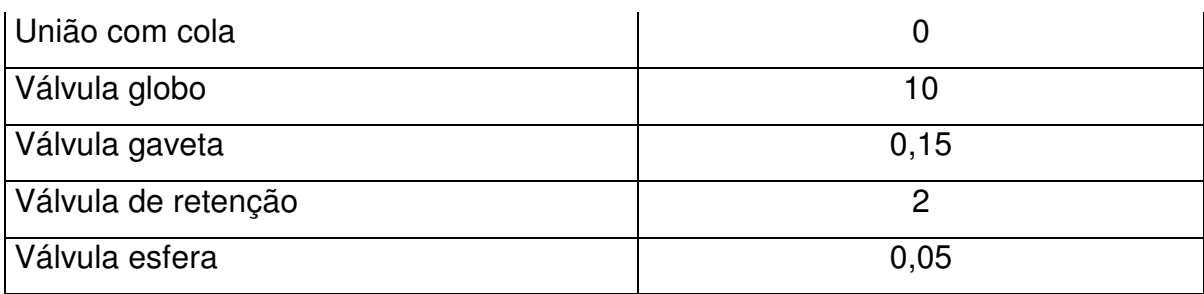

Fonte: YOUNG. D. F – "Fundamentos de Mecânica dos Fluídos" volume 2.

Assim como nos arquivos de materiais, e de fluidos, o procedimento de armazenamento dos valores de (K) para acessórios são os mesmos. Caso o usuário queira alterar a lista de acessórios, deve fazer o mesmo procedimento dos arquivos já citados, materiais e fluidos, não esquecendo de alterar o primeiro número da lista, que indica a quantidade de acessórios na lista. Ao iniciar o programa, esse arquivo é lido, de forma que são atribuídos às classes: o nome dos acessórios e os seus coeficientes.

O cálculo da perda de carga no acessório é feito através da equação geral das perdas de cargas localizadas:

$$
\Delta h = k \times \frac{v^2}{2 \times g}
$$

#### **Perda de carga em acessórios:**

Para encontrar o coeficiente de perda em acessórios foi utilizada a tabela abaixo:

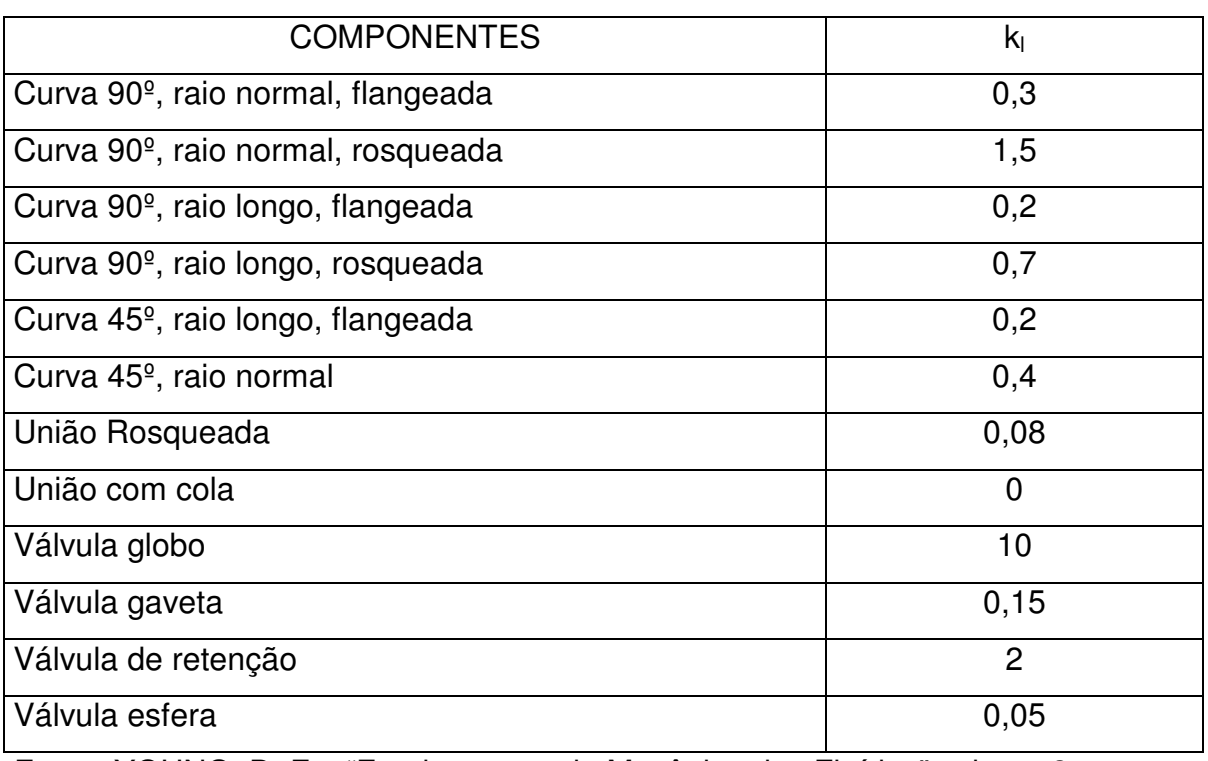

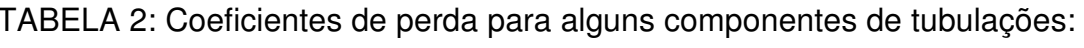

Fonte: YOUNG. D. F – "Fundamentos de Mecânica dos Fluídos" volume 2.

 Os acessórios e os seus respectivos coeficientes de perda de carga (k) foram gravados em um arquivo do bloco de notas chamado Curva2.txt. É possível adicionar novos tipos de acessórios, para isso é preciso apenas abrir o arquivo no bloco de notas e colocar o nome e o coeficiente de perda de carga do acessório. O primeiro número que aparece nesse arquivo é a quantidade de acessórios contidos nele; dessa forma, ao adicionar novos acessórios é necessário mudar também a quantidade de acessórios.

Ao iniciar o programa, esse arquivo é lido, de forma que o nome dos acessórios e os seus coeficientes são atribuídos às classes de acessórios, que foram distribuídas da seguinte maneira:

- Curva90: classe constituída pelas curvas e cotovelos de 90º, podendo ser de raio normal ou longo, flangeada ou rosqueada.
- Curva45: classe constituída pelas curvas e cotovelos de 45º, podendo ser de raio normal ou longo, flangeadas.
- CAcess: classe constituída pela união rosqueada, união com cola, válvula globo, válvula gaveta, válvula de retenção e válvula esfera.

Ao abrir a janela de dados da curva, o programa exibe no combobox dessa caixa de diálogo o nome dos acessórios, de acordo com o co-seno do ângulo obtido anteriormente. Assim, se na verificação do co-seno do ângulo, verifica-se que se trata de um ângulo de 90º, serão inseridos no combobox apenas acessórios que fazem esse tipo de curva. Para os acessórios de 45º ou 180º procede-se da mesma maneira.

O cálculo da perda de carga no acessório foi feito através da equação geral das perdas localizadas [2]:

$$
\Delta h = k \cdot \frac{v^2}{2 \cdot g}
$$

#### **Cálculo das propriedades da bomba:**

Para calcular a altura manométrica de uma bomba é, necessária, a construção de um gráfico que relacione a vazão da tubulação com a altura manométrica da bomba. Foi encontrado no livro PORTO, R.M. – "Hidráulica Básica" – 2º edição, um gráfico que relaciona essas grandezas, então foi possível analisá-lo e tirar as informações necessárias para o cálculo da altura manométrica da bomba. Para o programa foram utilizados os dados da Bomba Centrífuga KSB-Meganorm, modelo 32-160, na rotação de 1750rpm, para diâmetro do rotor na faixa de 148 a 176mm.

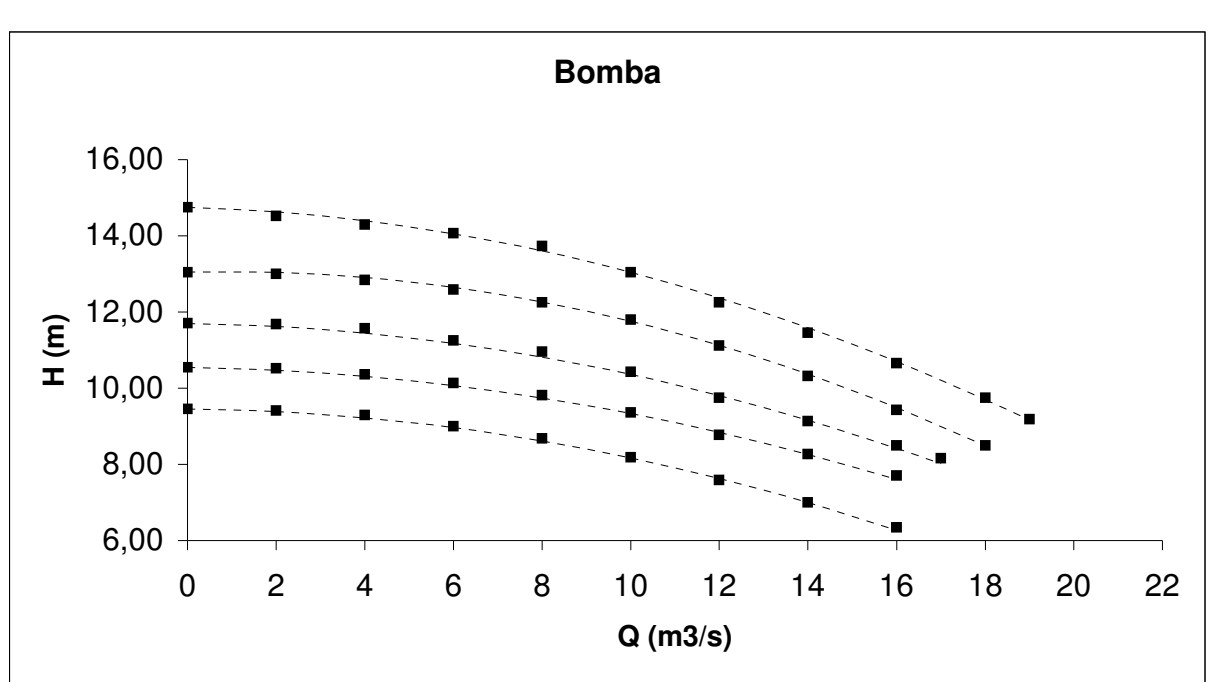

Curva característica da Bomba

Fonte: PORTO, R.M. – "Hidráulica Básica" – 2º edição.

Através das análises feitas no gráfico, foram encontradas as seguintes relações para o calculo da altura manométrica da bomba:

Para diâmetro rotor (d) = 148 mm: HB =  $-0.0118 \times \text{ vazão}^2 - 0.0101 \times \text{vazão} + 9.4512$ ; Para diâmetro *rotor(d) = 154 mm: HB = - 0,0118* × vazão<sup>2</sup> – 0,0161 × vazão + 11,6972; Para diâmetro *rotor(d) = 162 mm: HB = - 0,0104* × vazão<sup>2</sup> – 0,0177 × vazão + 10,5610; Para diâmetro *rotor(d) = 169 mm: HB = - 0,0155* × vazão<sup>2</sup> + 0,0255 × vazão + 13,0566; Para diâmetro rotor (d) = 176 mm: HB =  $-0.0137 \times \text{vazão}^2 - 0.0034 \times \text{vazão} + 14.7488$ ;

 $H_B$  = altura manométrica da bomba (m); vazão (m $3$ /s);

Todas essas características do modelo da bomba foram salvas em um novo arquivo.txt, que contém seus diâmetros e respectivas relações para o cálculo da altura manométrica. A curva característica de uma bomba traça o desenho de uma parábola escrita por uma equação do segundo grau  $(a + b.x + c.x^2)$ , com isso temos as relações descritas acima, como equações do segundo grau, salvas no arquivo.txt. Quando solicitada uma bomba à tubulação, o programa fornece a lista dos diâmetros disponíveis para a bomba, ao escolher o diâmetro, automaticamente o programa estará utilizando a relação com as variáveis a, b, c, do respectivo diâmetro, para o calculo da altura manométrica da bomba. Ex: para a bomba de diâmetro 148 mm: **a** = + 9,4512; **b** =  $-$  0,0101; **c** =  $-$  0,0118;

Os cálculos das propriedades dos tubos, fluídos, acessórios e bombas são o ponto principal do programa, mas para que o software consiga calcular e obter todas essas propriedades é preciso que o usuário ao fim da construção da tubulação, forneça alguns parâmetros ao programa, foram colocadas duas opções para o fornecimento desses parâmetros, o usuário poderá optar em fornecer ao programa a vazão e a pressão inicial na tubulação, ou fornecer pressão inicial e pressão final na tubulação.

Fornecidas vazão e pressão inicial na tubulação serão calculados:

- Velocidade nos tubos e acessórios.
- Número de Reynolds.
- Fator de atrito nos tubos.
- Perda de carga localizada e total.
- Diferença de pressão.

Fornecidas as pressões inicial e final na tubulação serão calculados:

- Velocidade nos tubos e acessórios.
- Vazão na tubulação.
- Número de Reynolds.
- Fator de atrito nos tubos.
- Perda de carga localizada e total.

Apesar de serem calculadas as mesmas propriedades da tubulação, o procedimento dos cálculos são feitos de maneira diferente para as opções de dados fornecidos.

#### **Procedimento dos cálculos fornecendo vazão e pressão inicial na tubulação:**

Para os tubos: primeiramente a perda de carga total na tubulação deve ser zero, o valor da pressão inicial é atribuído à pressão máxima e mínima na tubulação. Após isso, são calculados para cada tubo: a velocidade, o número de Reynolds, o fator de atrito e perda de carga. O valor encontrado para a perda de carga é somado à perda de carga total.

Com isso calcula-se a diferença de pressão no tubo, encontrando assim a sua pressão final. Esse valor encontrado é comparado à pressão máxima e mínima, sendo trocada se for maior ou menor (respectivamente) aos valores anteriores.

Para as bombas: calcula-se a altura manométrica da bomba, a pressão inicial da bomba será a pressão final do tubo anterior. A pressão final é dada pela seguinte equação:

$$
\mathbf{P}_{\rm f_{\rm im}} = \gamma \times (\mathbf{P}_{\rm ini} + \mathbf{H}_{\rm B})
$$

Compara-se novamente a pressão final com os valores máximo e mínimo já atribuídos, trocando-os se necessário.

Para os acessórios: é necessário inicialmente identificar o tipo de acessório, após, calcula-se a velocidade no acessório, a perda de carga localizada. O valor encontrado é adicionado à perda de carga total.

Terminado os cálculos de todos os componentes da tubulação, os resultados são exibidos em uma caixa de texto informativa na pagina principal do programa.

#### **Procedimento dos cálculos fornecendo pressão inicial e pressão final na tubulação:**

O cálculo através do fornecimento da diferença de pressão é, feito de maneira um pouco mais complexa, para isso foi idealizado um modelo numérico iterativo que leva em conta as características de modelagem dos termos da equação de Bernoulli.

**Modelo numérico iterativo:** Quando são fornecidas apenas, a diferença de pressão na tubulação, para efeito dos cálculos não existem parâmetros para obtermos um valor de velocidade então é necessário que se atribua um valor, seja qual for, para a velocidade. No software atribuiu-se o valor de 3m/s. Com essa velocidade, encontra-se a vazão:

$$
Q = \frac{\left(v \times \pi \times d^2\right)}{4}
$$

Deve-se calcular, um fator requerido que é, relacionado com a diferença de pressão e a diferença de cotas, um fator que serve como referencia para obtermos a vazão correta. Assim, temos:

$$
Factor_{Required} = \frac{(p_1 - p_2)}{\gamma} + z_i - z_f
$$

A partir da vazão atribuída através do valor de velocidade 3m/s, é utilizado o mesmo procedimento para o cálculo fornecendo vazão e pressão inicial. Com isso, obtivemos novos valores para pressões, e com esses novos valores, um novo fator deve ser calculado, da mesma maneira que o fator requerido, só que serão utilizados os resultados obtidos nos cálculos.

Com isso encontramos dois fatores, um "fator requerido", referencia, e um "fator obtido", que expõe os valores atuais do cálculo.

Após, deve haver uma verificação para saber se o valor absoluto de (Fator obtido/ Fator Requerido) – 1 é menor que uma certa precisão, nesse caso foi usado um valor para a precisão de 0,01. Se isso for verdadeiro, a vazão atribuída é a correta, e todos os resultados serão exibidos. Se for falso, atribui-se um novo valor para a vazão, que será:

$$
Q = Q_{\text{ anterior}} \times \sqrt{\frac{\text{Factor}_{\text{Requerido}}}{\text{Fator}_{\text{Obtido}}}}
$$

Esse processo será repetido até que se encontre a vazão correta, e assim exibir os resultados encontrados na caixa de mensagens na tela principal do programa.

**Escoamento transiente:** Escoamento transiente em condutos é aquele onde os parâmetros de escoamento variam com o tempo e espaço, exemplo:

- Densidade da água água não mais incompressível;
- Pressão;<br>• Vazão.
- Vazão.

## **4 - RESULTADOS OBTIDOS:**

Através dos métodos descritos anteriormente, foi possível desenvolver um código computacional em ambiente Windows, capaz de construir graficamente tubulações, constituidas de tubos e acessórios (curvas, cotovelos, junções, contração, alargamento, válvulas, placa de orfício e bombas). Sendo possível a escolha da vista do desenho (superior, frontal, lateral e isométrica), a escolha do fluido do escoamento, e a execução dos cálculos da velocidade do fluido na tubulação ou acessório, vazão da tubulação, fator de atrito nos tubos, perda de carga localizada dos tubos e acessórios, perda de carga total, pressão inicial, final, máxima e mínima na tubulação; de acordo com as condições fornecidas pelo usuário. Essas escolhas são feitas através de uma interface gráfica, o que agiliza e simplifica o trabalho do usuário.

Como exemplo do funcionamento do programa vamos simular a construção de uma tubulação e a obtenção dos resultados.

Para esse projeto usaremos 3 tubos, intercalados á 1 acessório e uma bomba. O fluído usado para essa simulação é água, e o valor da aceleração da gravidade é de 9,81m/s $^2$ .

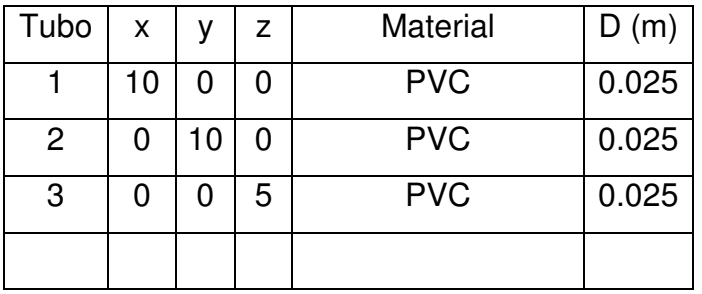

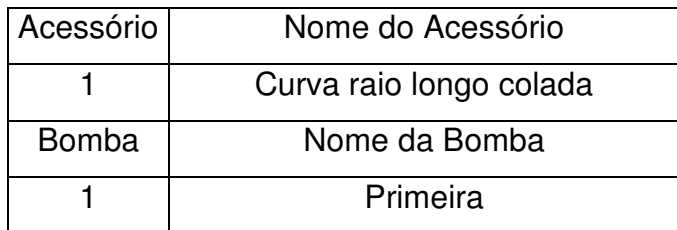

A figura da tubulação no programa ficou da seguinte forma:

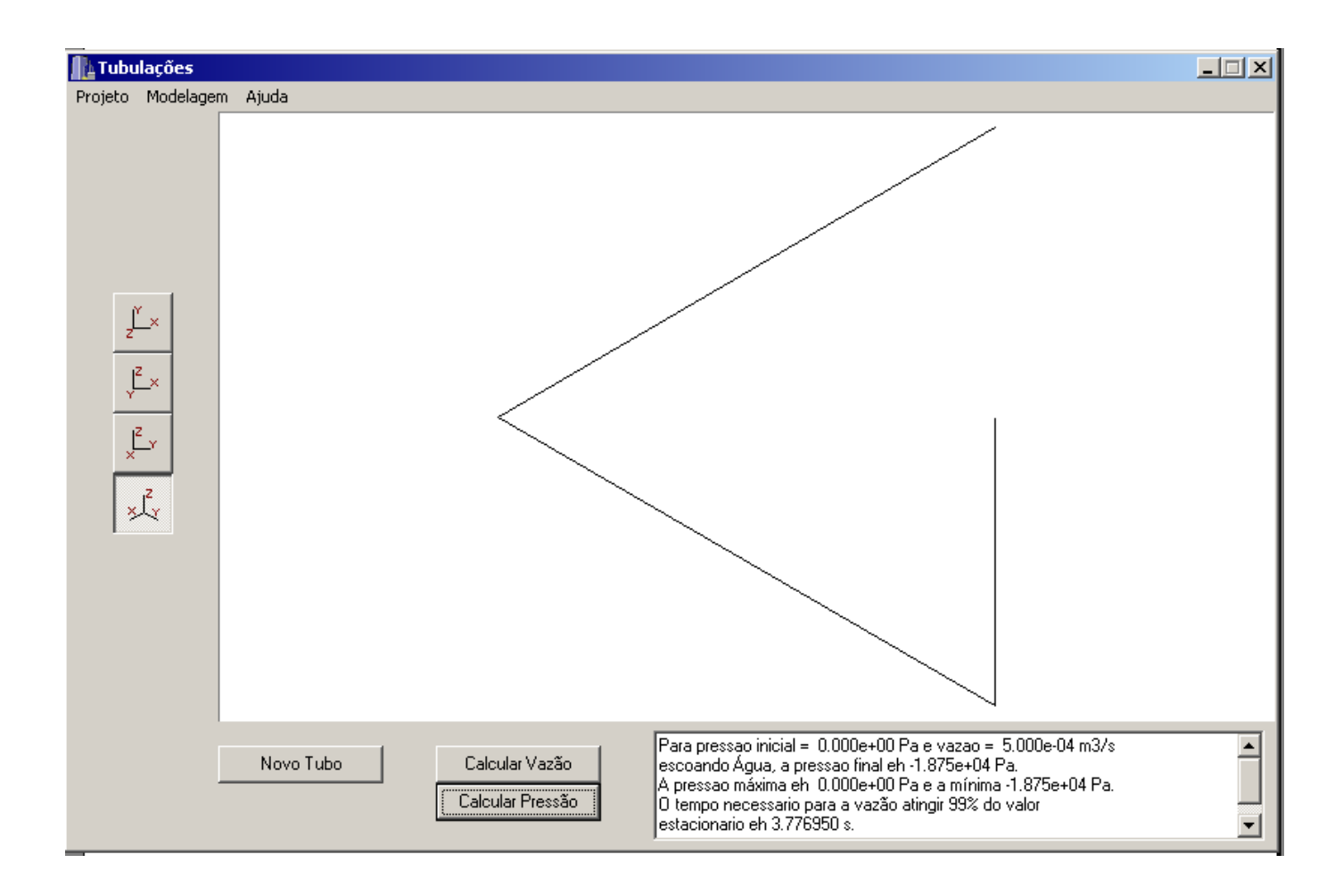

Após a construção da tubulação, foram fornecidos os dados: vazão = 0.5 L/s e pressão inicial = 0 Pa, e então foram calculadas todas as propriedades dos tubos, acessório, bomba e fluido, encontrando as seguintes pressões:

Pressão final = -1.875e+04 Pa

- P mínima = -1.875e+04 Pa
- P máxima = 0.00e+00 Pa

O tempo necessário para a vazão atingir 99% do valor estacionário é de 3.776950 s.

## **4 – CONCLUSÃO:**

Pode-se observar, que com todos os estudos e aplicações da linguagem de programação C++ e hidráulica, mais uma versão do software foi realizada, ferramenta auxiliar para a elaboração de projetos de tubulações, com o intuito de automatizar os cálculos para a obtenção de dados necessários para a implementação desses projetos.

## **6 - MANUAL DO PROGRAMA**

Ao iniciar o programa, todos os botões encontram-se desabilitados, somente o menu projeto está habilitado, dando possibilidade ao usuário de criar uma nova tubulação, abrir uma tubulação existente, salvar uma tubulação ou sair do programa.

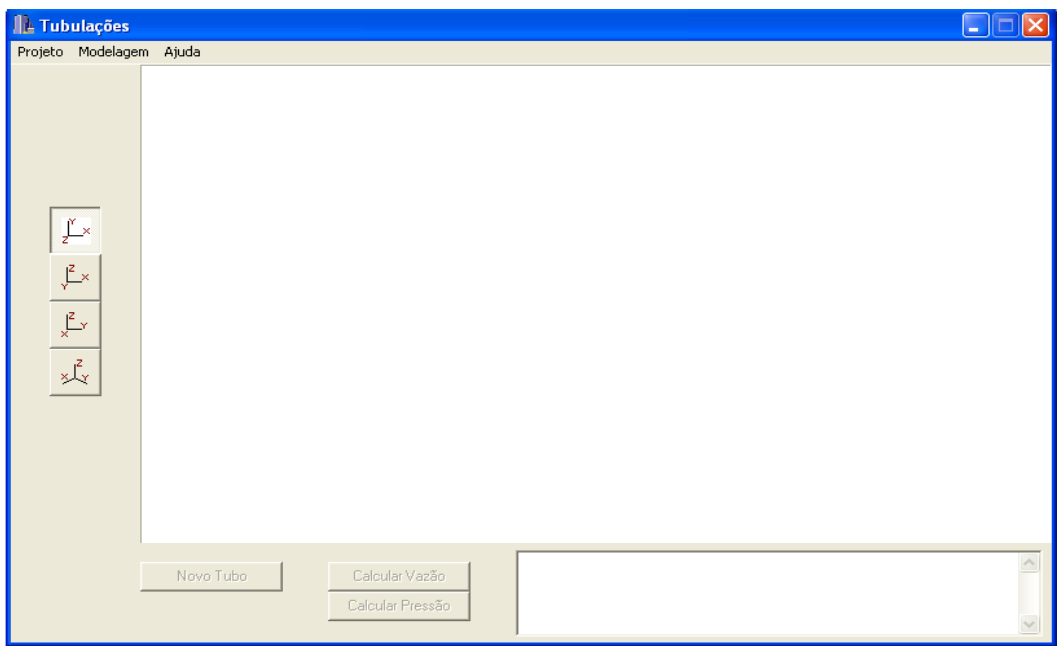

### **Criando uma nova tubulação:**

Ao clicar em novo no menu arquivo, o programa criará uma nova tubulação. Assim, uma janela de dados do tubo será aberta, onde serão colocadas as coordenadas iniciais da tubulação (xi, yi, zi).

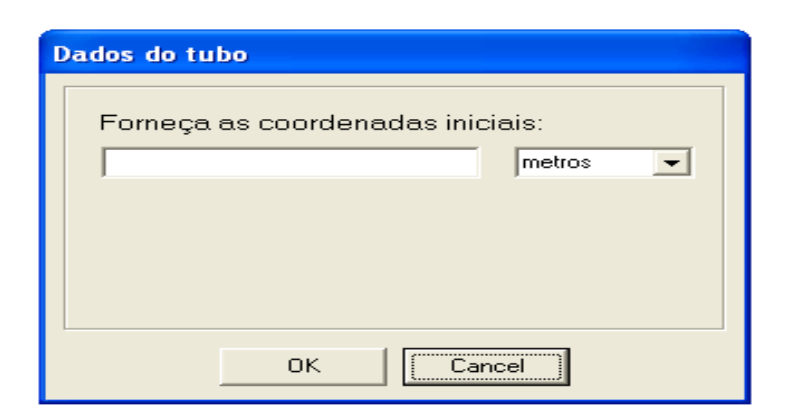

Após a entrada destes dados, o programa abrirá uma nova janela, onde serão colocadas as coordenadas finais (xf, yf, zf), o diâmetro, e o material do tubo.

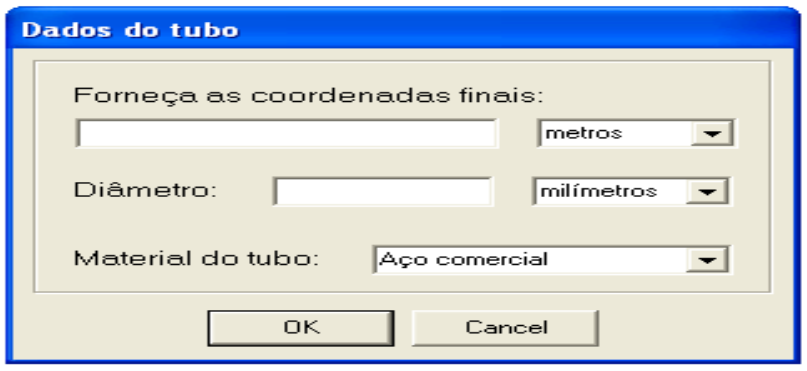

Ao criar o primeiro tubo, o programa habilitará todos os botões.

### **Abrindo uma tubulação existente:**

No menu arquivo há a opção de abrir. Ao clicar neste comando o programa abrirá uma janela, na qual será possível procurar o programa já existente. Ao clicar em OK, a tubulação será aberta, e todos os botões estarão habilitados.

#### **Salvando uma tubulação:**

Para salvar uma tubulação, basta clicar em Salvar que se encontra no menu arquivo, e uma janela serão abertos, o usuário deverá fornecer o nome do arquivo e o destino, após isso deverá clicar no botão salvar da janela.

SAIR: Para sair do programa, basta clicar no botão SAIR.

#### **Criando um novo tubo:**

O botão "Novo Tubo", possibilita ao usuário criar um novo tubo. Dessa maneira, ao clicá-lo, será aberta uma janela de dados da conexão, e deverá ser fornecido o tipo de conexão (Acessório ou Bomba), depois basta clicar no botão OK para a janela de dados do tubo ser aberta novamente, e o usuário deverá fornecer as coordenadas finais (xf, yf, zf), o diâmetro e o material do tubo. As coordenadas iniciais desse tubo serão as finais do tubo anterior.

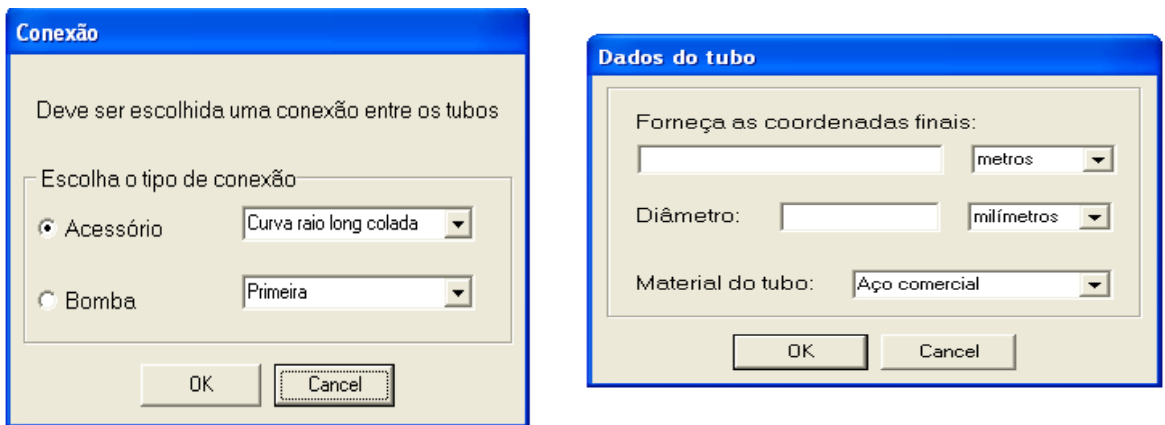

#### **Modificar a vista do desenho:**

Na lateral esquerda da tela, há quatro botões em seqüência, com as opções de vista do desenho (superior, lateral, frontal e perspectiva isométrica). Para mudá-la basta apenas clicar em cima da opção desejada.

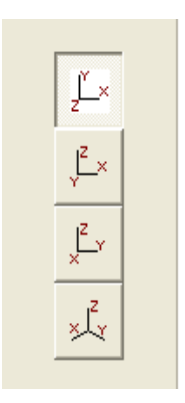

#### **Efetuar os cálculos:**

Após a construção da tubulação, o próximo passo é solicitar ao programa que sejam feitos os cálculos. Os cálculos podem ser feitos por dois caminhos: com o fornecimento de vazão e pressão inicial ou pressão inicial e pressão final.

Ao escolher a opção pressão inicial e pressão final através do botão Calcular Vazão serão abertas uma janela para a entrada dos dados: pressão inicial, pressão final, fluído, depois basta clicar no botão OK para o valor da vazão aparecer na tela.

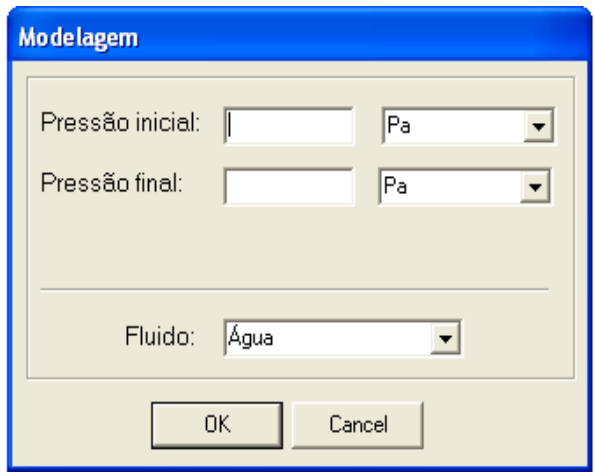

Ao escolher a opção pressão inicial e vazão através do botão Calcular Pressão será aberta uma janela para a entrada dos dados: pressão inicial, vazão, fluído, depois basta clicar no botão OK para o valor aparecer na tela.

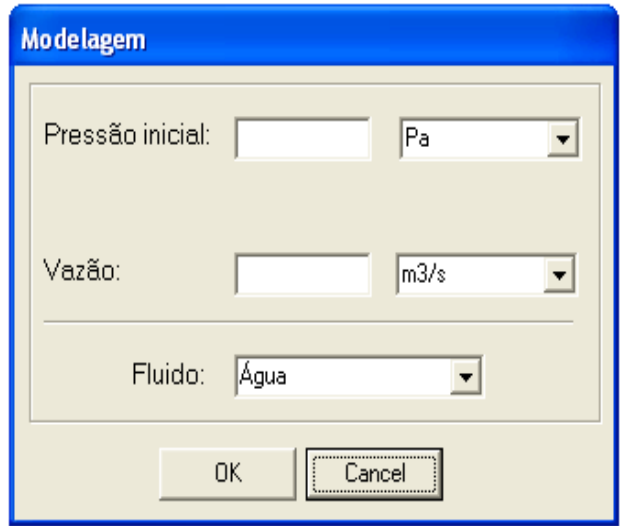

## **7 - REFERÊNCIAS BIBLIOGRÁFICAS:**

- 1. Wikipédia, a enciclopédia livre. http://pt.wikipedia.org
- 2. TELLES, P. C. S. "Tubulações Industriais Cálculo" 8ª edição Livros Técnicos e Científicos Editora S.A, 1994.
- 3. TELLES, P. C. S. "Tubulações Industriais Materiais, Projeto, Montagem" 8ª edição Livros Técnicos e Científicos Editora S.A, 1994.
- 4. MUNSON, B. R; YOUNG, D. F; OKIISHI, T. H. "Fundamentos da Mecânica dos Fluídos – tradução da 4ª Ed. americana" – Editora Edgard Blücher LTDA, 2004.
- 5. DEWHURST, S. C; STARK, K. T. "Programando em C++" Rio de Janeiro, Campus 1990.
- 6. WIENER, R; PENSON, L. J. "Programação orientada a objeto e C++" São Paulo, Makron, MC Graw, 1991.